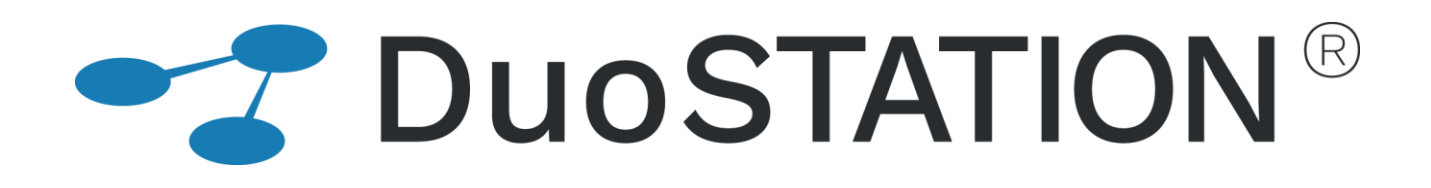

**Förändringar i v6.4**

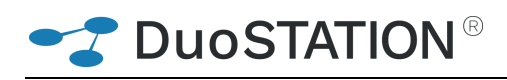

# <span id="page-1-0"></span>Innehåll

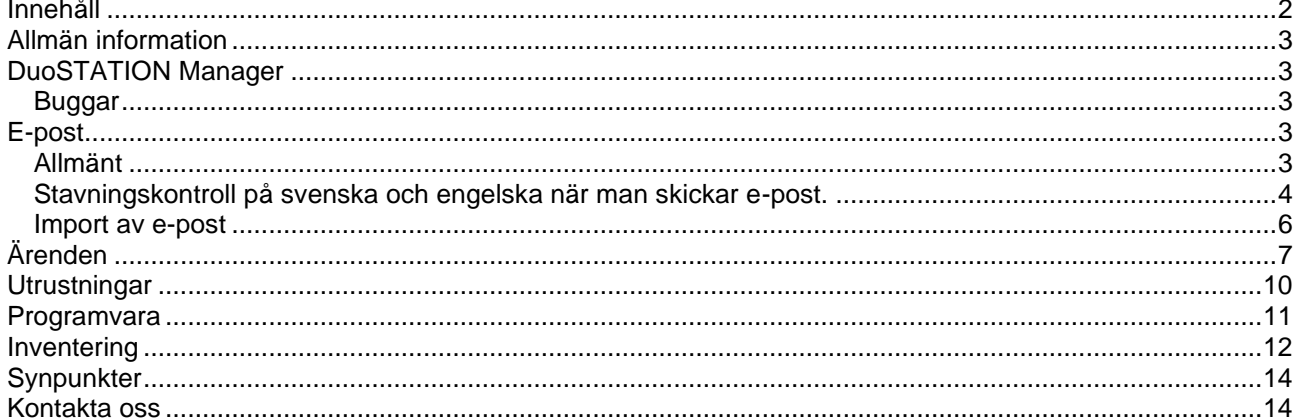

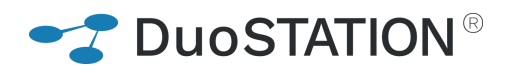

## <span id="page-2-0"></span>**Allmän information**

Det här dokumentet innehåller information om de viktigaste förändringarna i v6.4.

- *Något om varför inte webben är klar*
- Tänk på att det är ni som är med och utvecklar programmet. Vi tar mer än gärna emot synpunkter/önskemål.

### <span id="page-2-2"></span><span id="page-2-1"></span>**DuoSTATION Manager**

#### **Buggar**

• Vi har identifierat och åtgärdat fel som orsakade att programmet kraschade ibland.

### <span id="page-2-3"></span>**E-post**

#### <span id="page-2-4"></span>**Allmänt**

• Vi har lagt till ytterligare två variabler som kan användas i e-postmallar

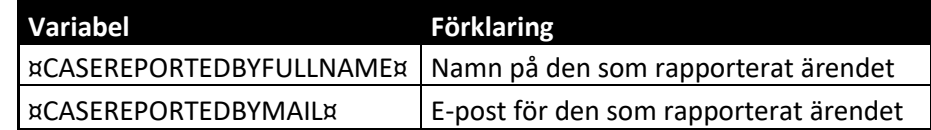

- Ibland hände det att e-post-mottagaren endast fanns i "Kopia" och "Till" var tomt. Detta är nu fixat.
- Nu går det att ändra teckensnitt, storlek på teckensnitt, teckenfärg, bakgrundsfärg och infoga bilder när man skickar e-post.

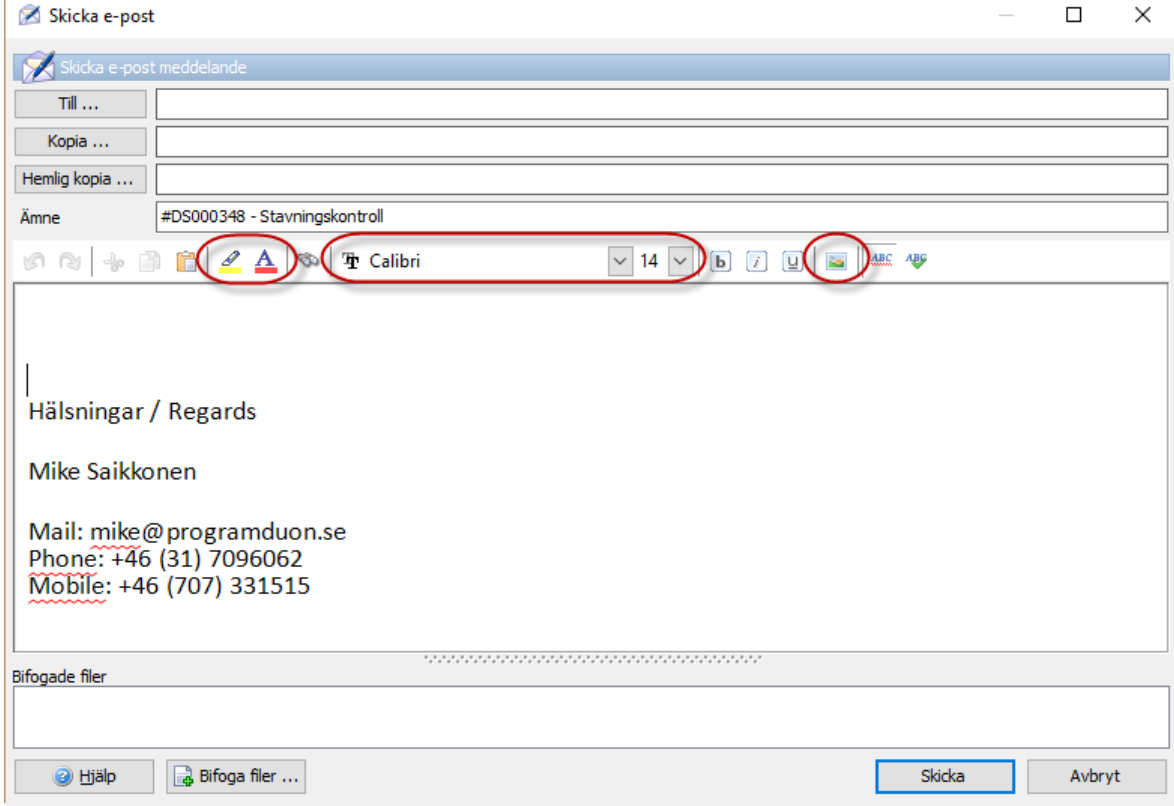

SP DUOSTATION®

### <span id="page-3-0"></span>**Stavningskontroll på svenska och engelska när man skickar e-post.**

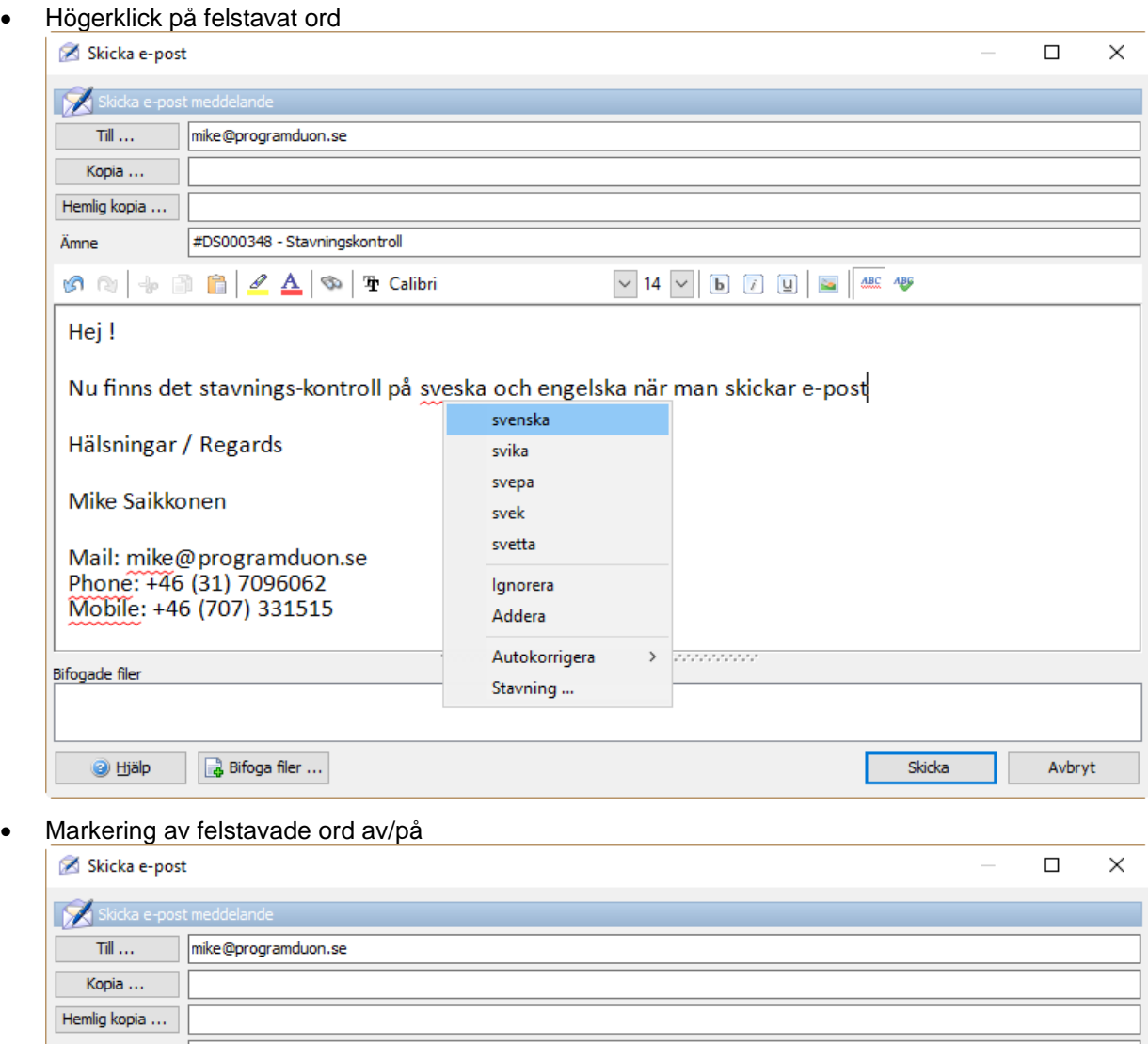

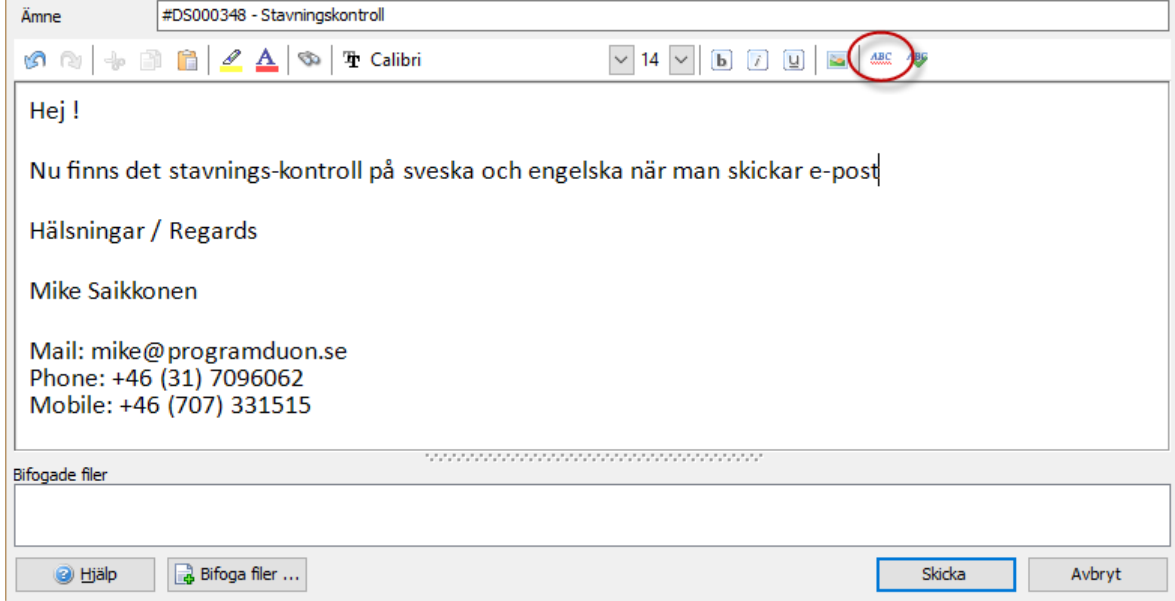

**2 DUOSTATION®** 

#### • Kontrollera stavning

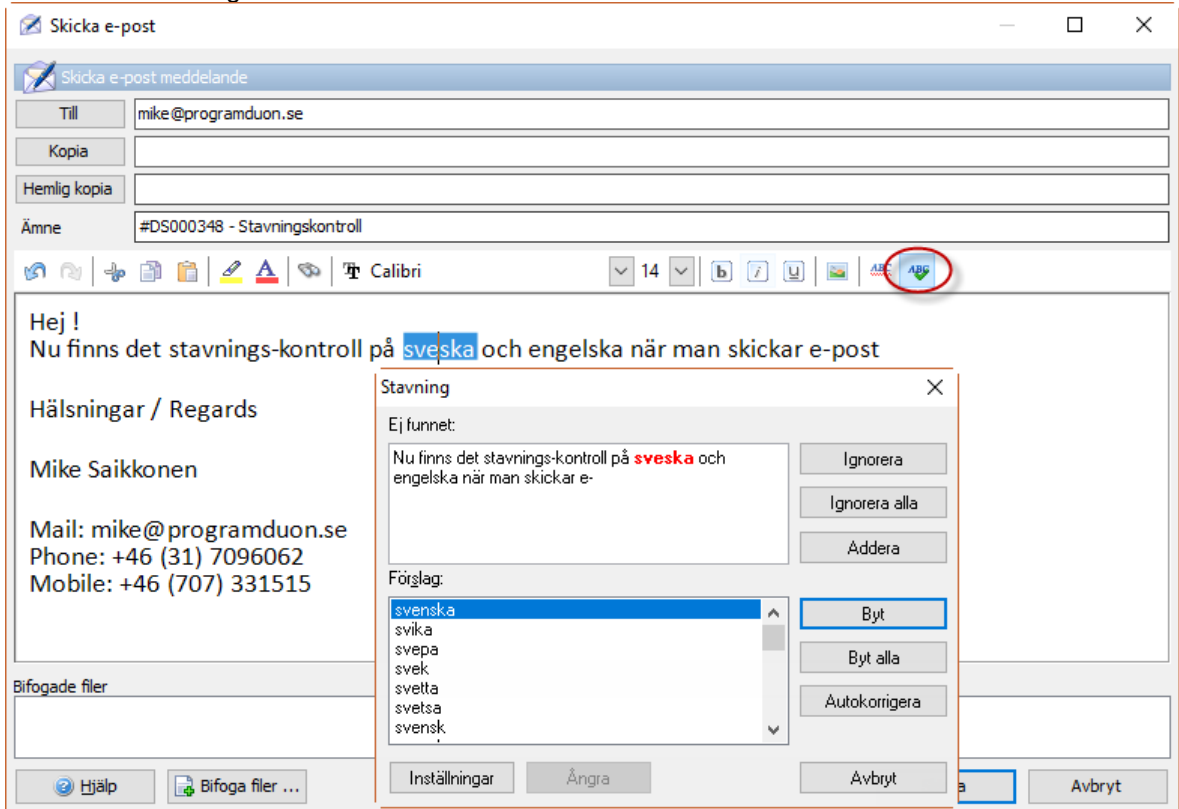

#### • Stavningsinställningar

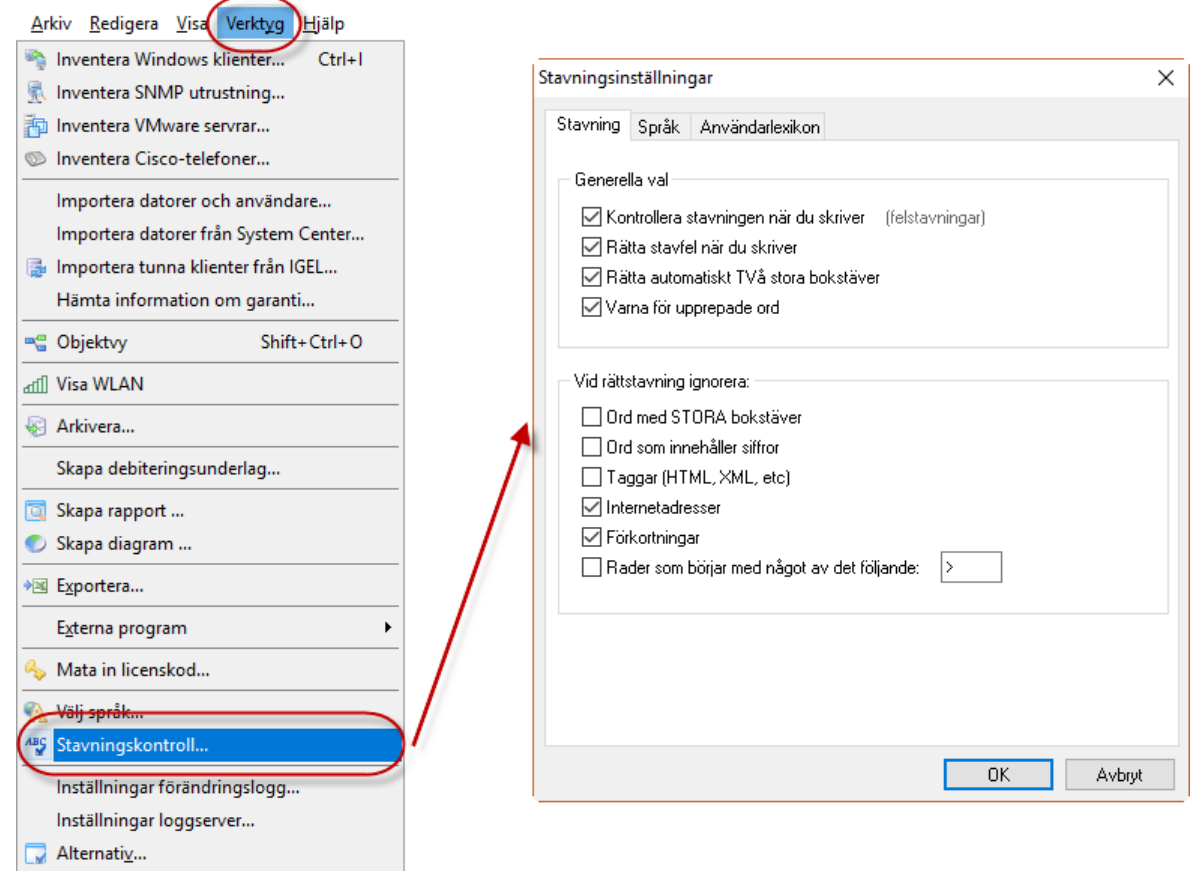

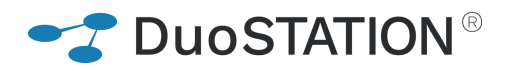

#### <span id="page-5-0"></span>**Import av e-post**

• Nu kan man välja hur konvertering av inkommande e-post i HTML-format till text skall ske för POP3 och IMAP4

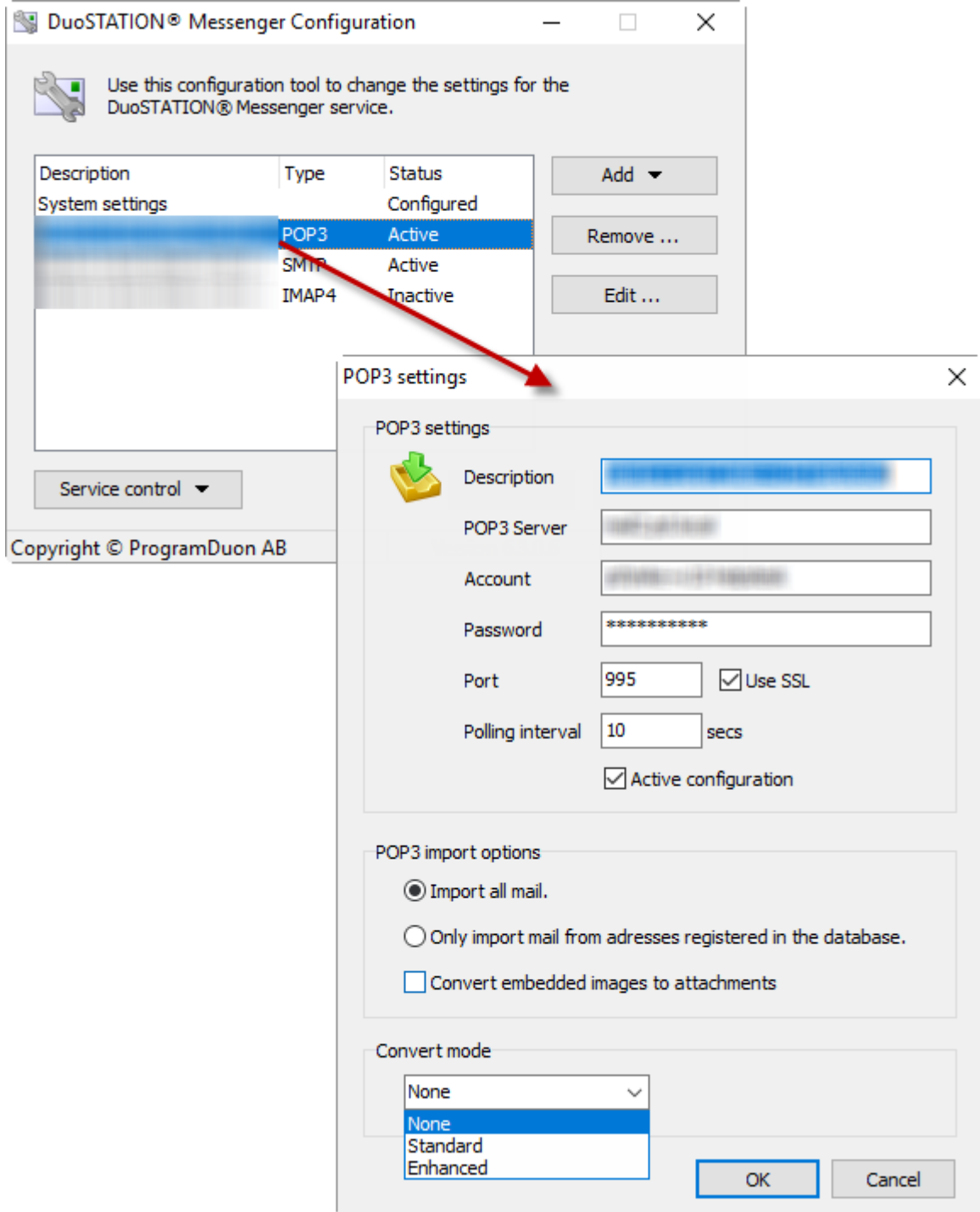

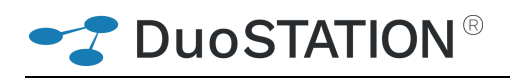

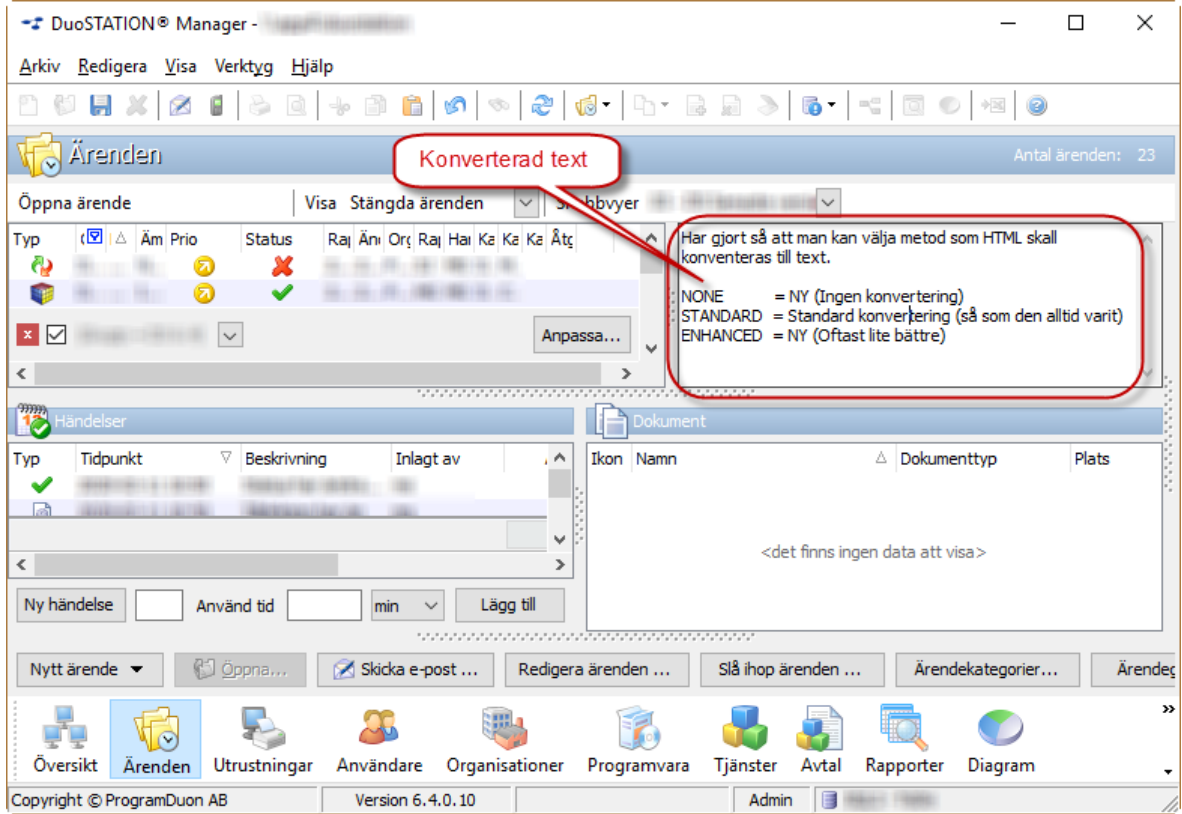

# <span id="page-6-0"></span>**Ärenden**

• Nu öppnas original-mejlet när man dubbelklickar på en e-post händelse. Vill man öppna händelsen får man högerklicka och välja "Öppna…".

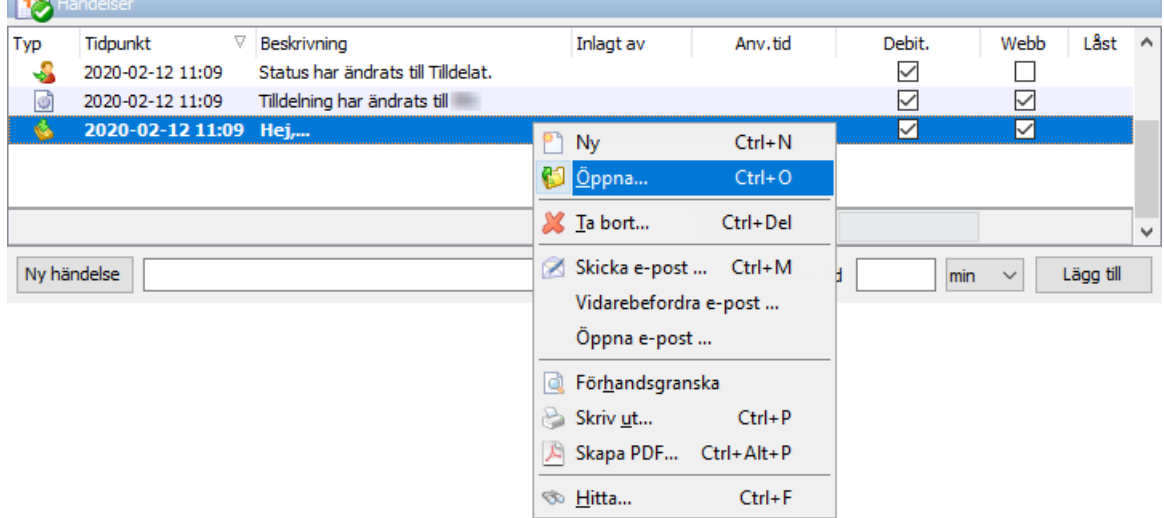

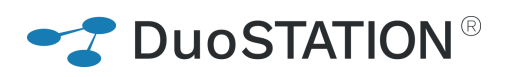

• Nu går det att öppna flera händelser samtidigt

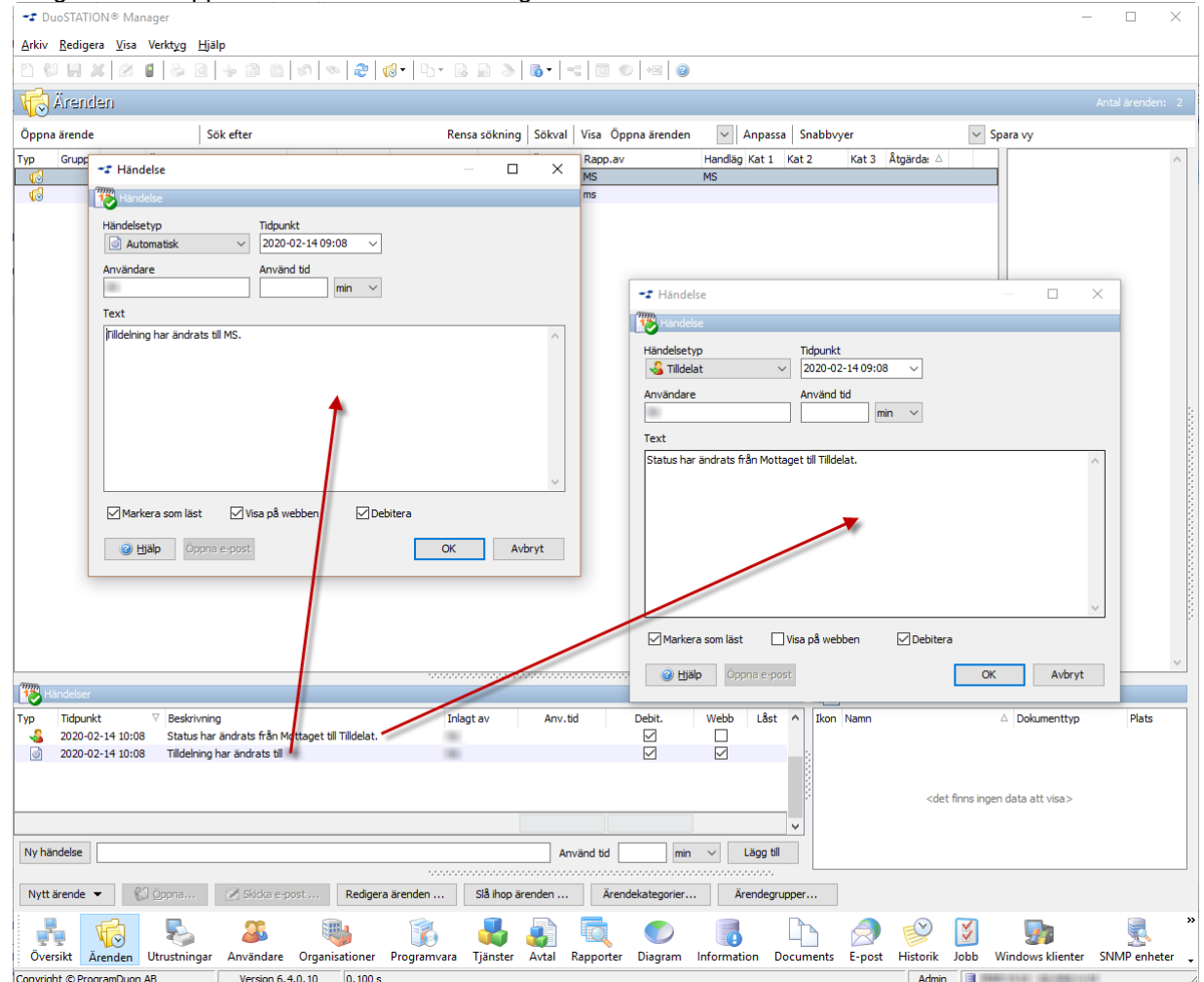

• Datumet "Ändrat" ändras inte längre så fort man bara öppnar ett ärende, utan först när det sker en ändring.

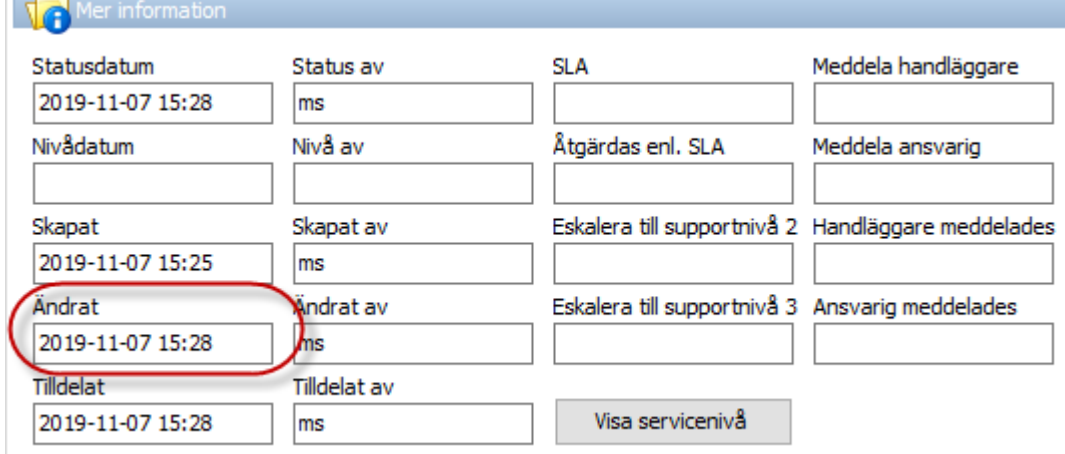

**DuoSTATION®** 

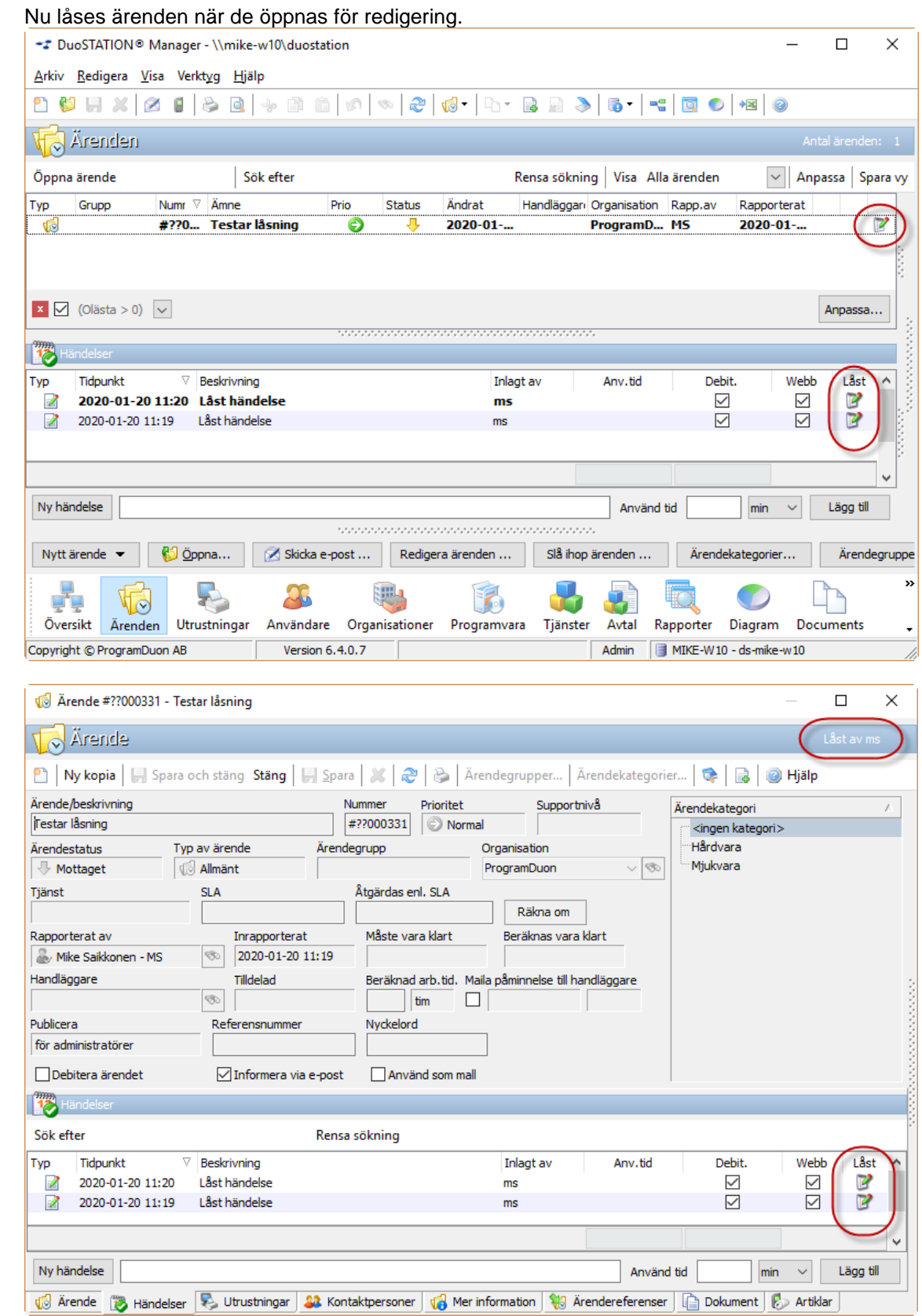

• Vi har flyttat kommandot "Välj organisation.." från högerklick till "Redigera ärenden…".

**2 DUOSTATION®** 

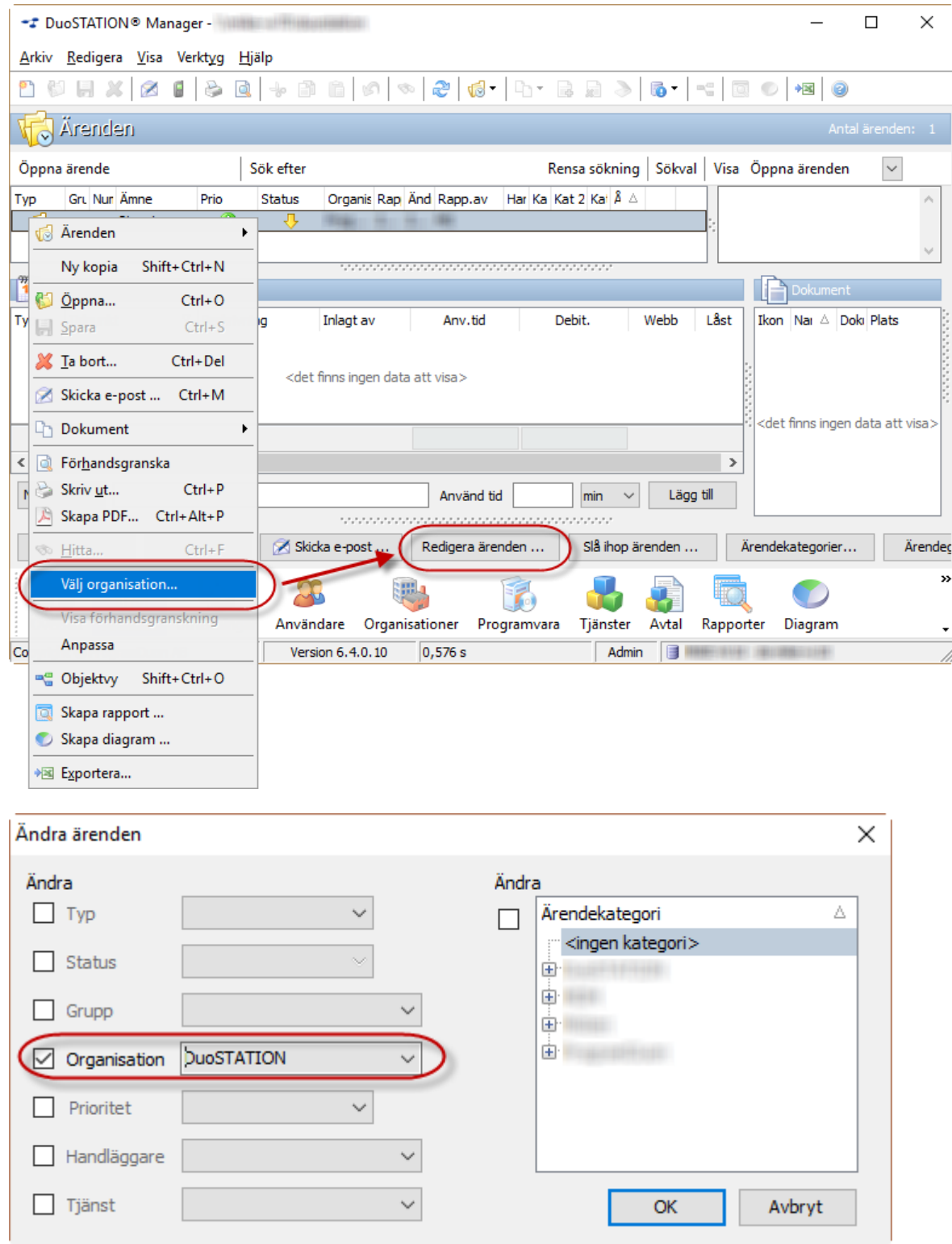

### <span id="page-9-0"></span>**Utrustningar**

• Det går nu att hålla reda på restvärdet för utrustningar vid tex leasing. Om man fyller i "Inköp för", "Kostnad" (=Kostnad/betalning) och "Ant. Betalningar", så räknas restvärdet ut automatiskt.

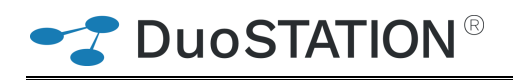

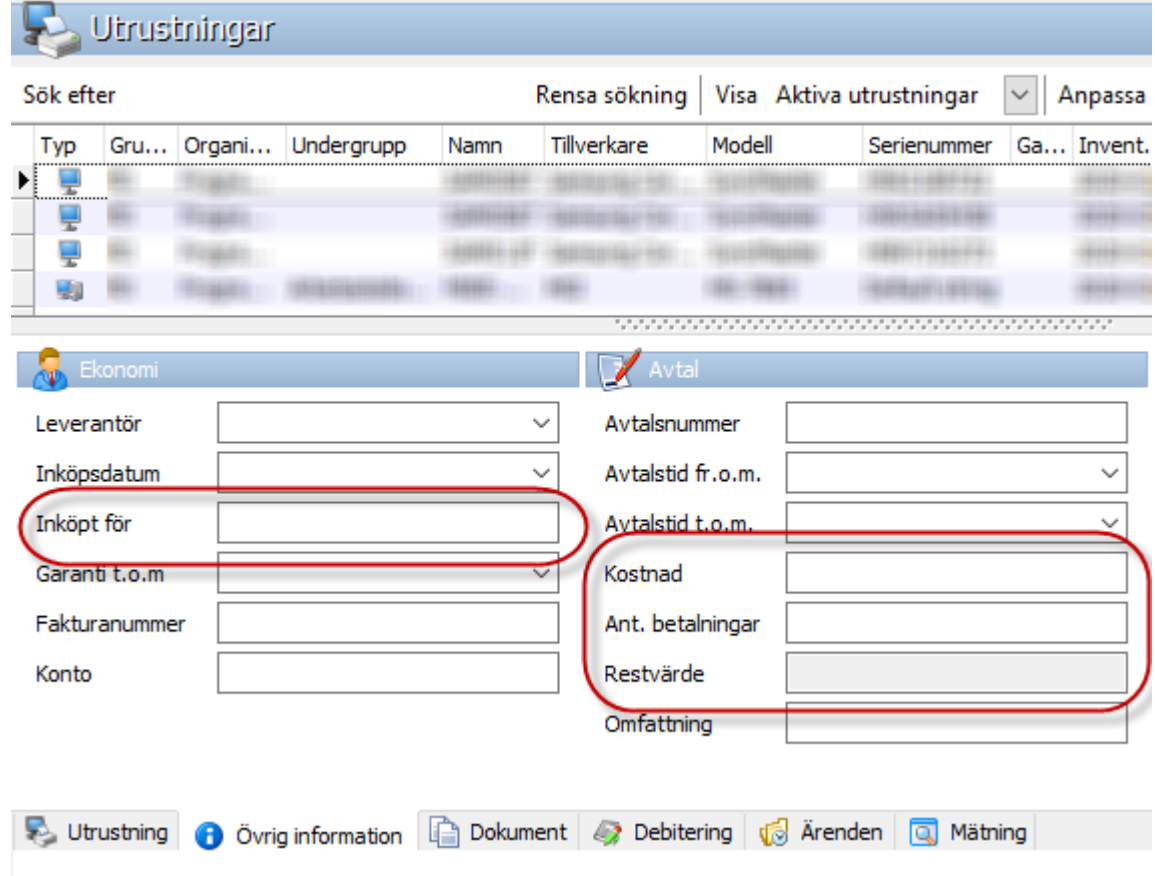

### <span id="page-10-0"></span>**Programvara**

• Vi har snabbat upp vyn Programvara väsentligt.

• Komboboxen för organisationer har är nu enklare att välja i:

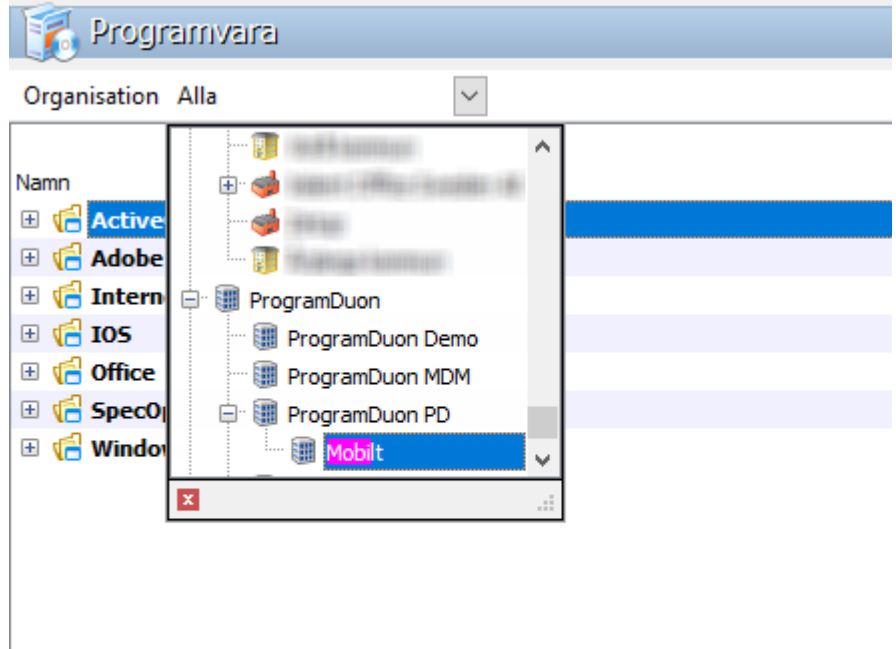

## <span id="page-11-0"></span>**Inventering**

• Windows 10 och Server 2019 "Build" läggs in under servicepacks

**System** Windows 10 Professional (64-b(t), 1903 Intel(R) Core(TM) M-5Y51 CPU @ 1.10GHz 1,3 GHz 8067 MB RAM C:\237,9 GB

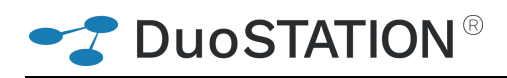

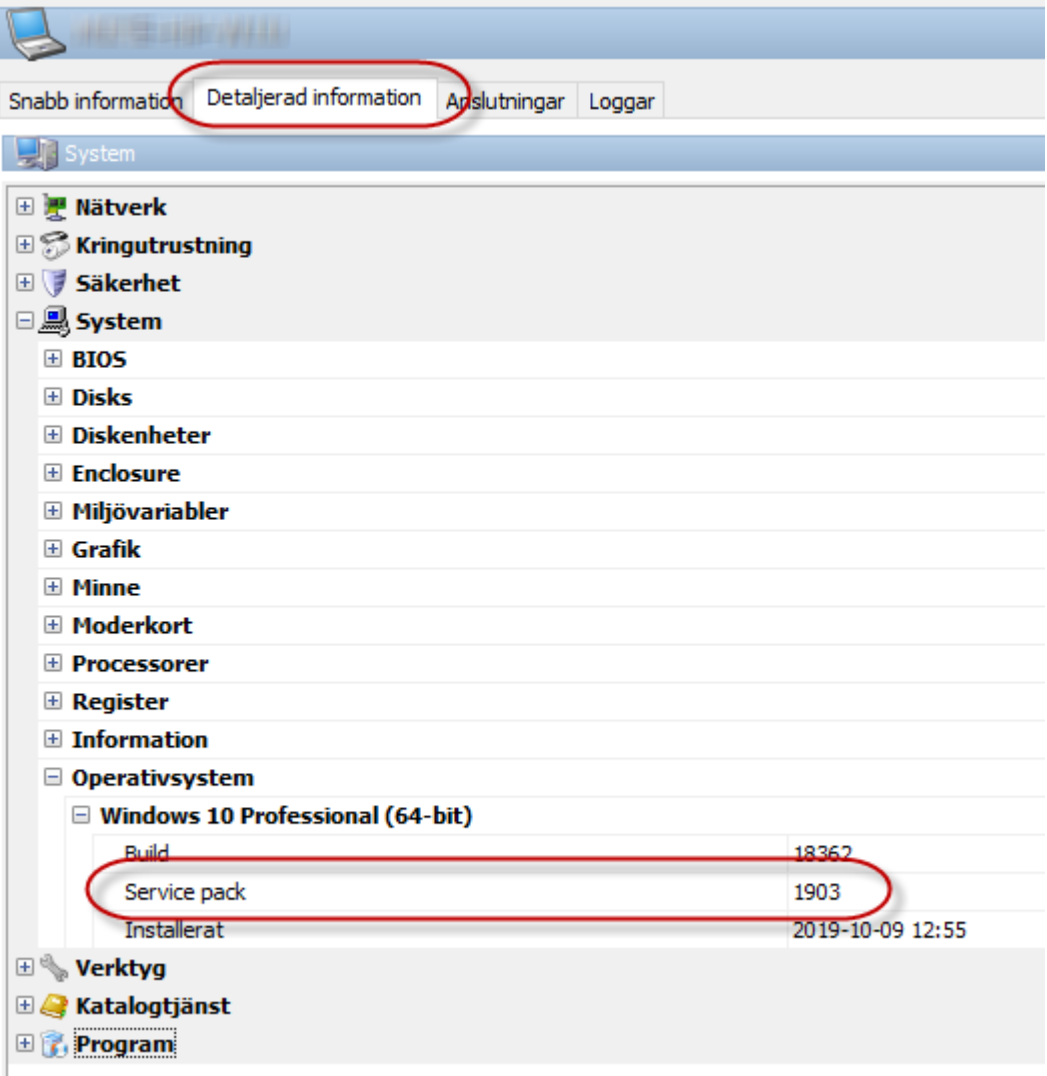

• Server 2019 inventeras nu som 2019 och inte som 2016

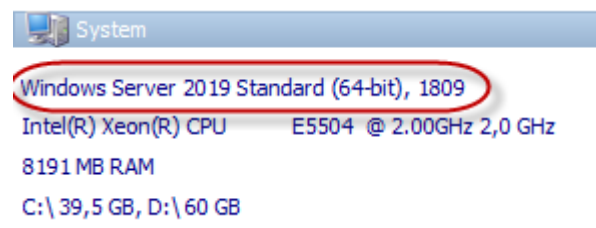

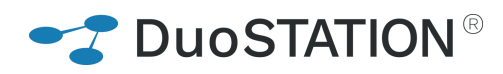

### <span id="page-13-0"></span>**Synpunkter**

Tacksam om ni kommer med synpunkter på de nya funktionerna till [info@duostation.se.](mailto:info@duostation.se)

### <span id="page-13-1"></span>**Kontakta oss**

ProgramDuon AB Maskingatan 5 417 64 Göteborg Telefon 031-7096060 E-post [info@duostation.se](mailto:info@duostation.se) Support [support@duostation.se](mailto:support@duostation.se) Webb [www.duostation.se](http://www.duostation.se/)

#### *Vill passa på att nämna att vi utvecklat ett system för att hantera mobila enheter.*

*Läs mer om det på:*

[duostation.com/mdm](https://duostation.com/mdm/)